# Offline installation o

Installing new software on Jura is complicated because the cluster does This page covers the installation of R, BioConductor, and Python pack

### R packages

#### For packages in CRAN

Since Jura cluster is not connected to the Internet, it won't be possible directly. A local CRAN mirror has been deployed to ease the installati

```
source /dcsrsoft/spack/bin/setup_dcsrsoft
module load gcc r
R
>install.packages(c('dplyr','ggplot2','cluster'), repos='http://mirror.dcsr.unil.ch/
```
#### For packages in CRAN

For packages not available in the local CRAN mirror, you will have to procedure:

STEP:1download the package on a machine connected to the internet,

wget http://cnsgenomics.com/software/gsmr/static/gsmr\_1.0.9.tar.gz

STEP 2transfer the package to Jura using the standard optrocedure deta

STEP: 3 log into Jura

STEP: 4 launch R

```
$ source /dcsrsoft/spack/bin/setup_dcsrsoft
$ module load gcc r
$ R
```
STEP: 5 install the package with:

#### For packages with the source on a Git server

For packages provided on a Git server, you will have to first build a package to transfer to Jura before you can proceed with the installation of the package per se. From a machine connected to the internet:

**STEP 1**: clone the Git repository in directory hereinafter referred to as "/path/to"

```
$ git clone https://github.com/jean997/causeSims.git
```

```
STEP 2: launch R
```

```
$ source /dcsrsoft/spack/bin/setup_dcsrsoft
$ module load gcc r
$ R
```
**STEP 3: build the R package** 

```
> require("devtools")
```

```
> build("causeSims")
```
which should output something along these lines:

```
> build("causeSims")
✔ checking for file '/path/to/causeSims/DESCRIPTION' ...
─ preparing 'causeSims':
✔ checking DESCRIPTION meta-information ...
─ checking for LF line-endings in source and make files and shell scripts
─ checking for empty or unneeded directories
─ building 'causeSims_0.1.0.tar.gz'
   Warning: invalid uid value replaced by that for user 'nobody'
[1] "/path/to/causeSims 0.1.0.tar.gz"
```
Then continue with STEPS 2, 3, 4 & 5 of paragraph "For packages **not** in CRAN" above.

## BioConductor packages

BioConductor is a package manager that enhances R with bio-informatic packages. A local BioConductor mirror has been deployed to ease the installation.

First, you have to define a  $\sim$ /.Rprofile file with, at least, the following content:

```
options(
     BioC_mirror = "http://mirror.dcsr.unil.ch/bioconductor",
     repos = "http://mirror.dcsr.unil.ch/cran"
)
options(
     BIOCONDUCTOR_ONLINE_VERSION_DIAGNOSIS = FALSE
)
```
It is very important to have an empty new line at the end of the file!

Then you can launch R:

```
source /dcsrsoft/spack/bin/setup_dcsrsoft
module load gcc r
R
```
And install the BioConducter package manager:

```
> 
install.packages("http://mirror.dcsr.unil.ch/cran/src/contrib/Archive/BiocManager/BiocManager_
1.30.10.tar.gz", repos=NULL, type="source")
> install.packages("http://mirror.dcsr.unil.ch/bioconductor/BiocVersion_3.12.0.tar.gz", 
repos=NULL, type="source")
> library(BiocManager)
```
The first step might ask if you want to use a personal library, you can answer yes to both questions.

Finally, you can install the BioConductor packages, for instance edgeR :

At the end of the installation, R might ask you if you want to update BiocManager package. Please don't since newer version is not working with the installed version of R

### Python packages

Thankfully Python packages are somewhat easier to deal with - here we use PyTorch as an example

First, on a system that has internet access use pip3 download

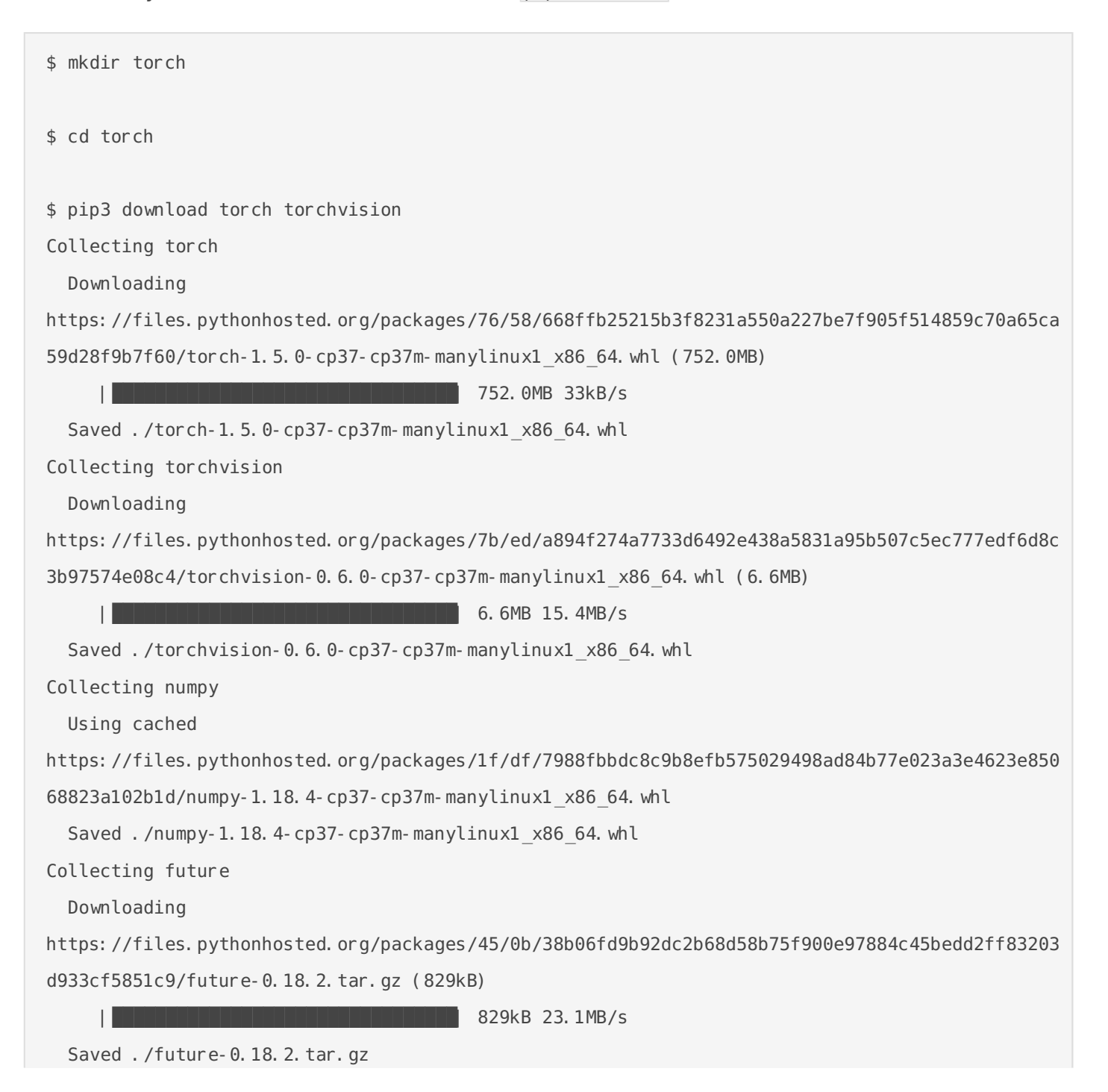

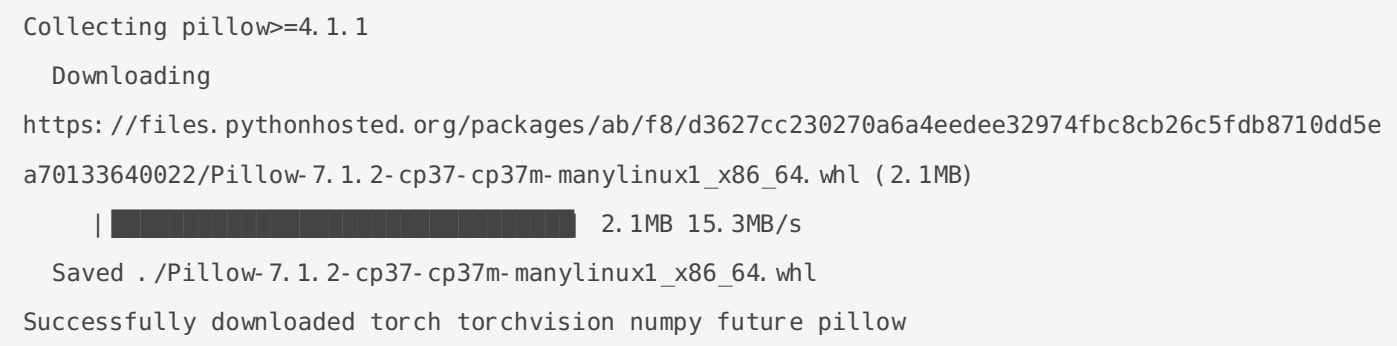

This will download all the required files which can then be copied to the system without internet access.

Then we can move `torch` directory to Jura using SFTP server: see

https://wiki.unil.ch/ci/books/service-de-calcul-haute-performance-%28hpc%29/page/jura

Finally, we can use pip / pip3 to install the package from the downloaded files (torch directory).

\$ pip install --user --no-index --find-links=torch torch torchvision

Please be aware that some Python packages take up a lot of space and you may wish to set a non standard installation directory via the --target option of pip - see the Pip documentation for full details.

Revision #35 Created 9 April 2020 13:52:19 by Emmanuel Jeanvoine Updated 8 September 2021 11:38:00 by Emmanuel Jeanvoine